BG交易所APP下载(v3.1.3版本)方法

Andriod 系统安装教程

1、登录官网,点击 "Android" 安装包,下载完成后按照系统引导安装即可。

2、当您在安装或使用过程中遇到任何问题,请点击"帮助"联系客服。

iOS系统安装教程

1、准备一个非限制国家或地区 (美国、中国香港等)的 Apple ID, 在 App Store 切换 Apple ID。

2、打开 App Store

应用,点击右上角的头像,退出登录,使用美国或香港地区的 Apple ID 登录。(如果提示"无法登录",可能是您近期切换账号过于频繁。您可以更换 ID 或者几小时后重试。如果 ID 被锁定,则需要进行验证或更换 ID 后再试。)

 3、登录成功后,会自动跳转至 ID 对应地区的 App Store。在 App Store 中搜索"Bitget",点击"GET"即可开始安装。

4、回到桌面即可看到 Bitget App 已安装成功。

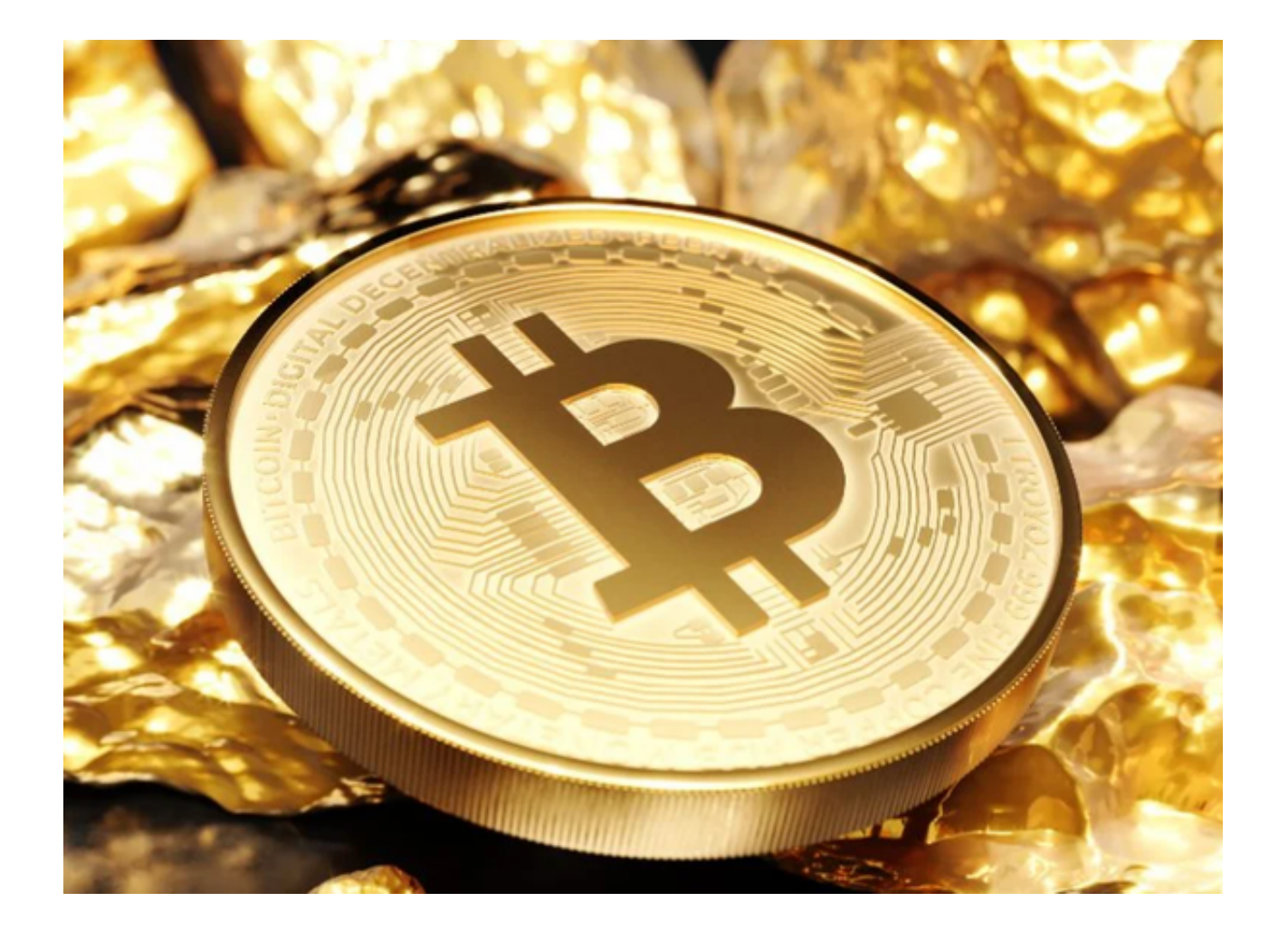

## BG交易所的使用

 首先,进入Bitget官网,在首页右上角选择"注册"进行账户注册。注册时需要输 入您的手机号码和邮箱地址,该信息需要填写真实有效。注册后,还需要进行KYC (知识产权确认)认证。KYC认证需要上传您的身份证和人脸识别照片,完成后您 就可以进行买卖数字资产了。

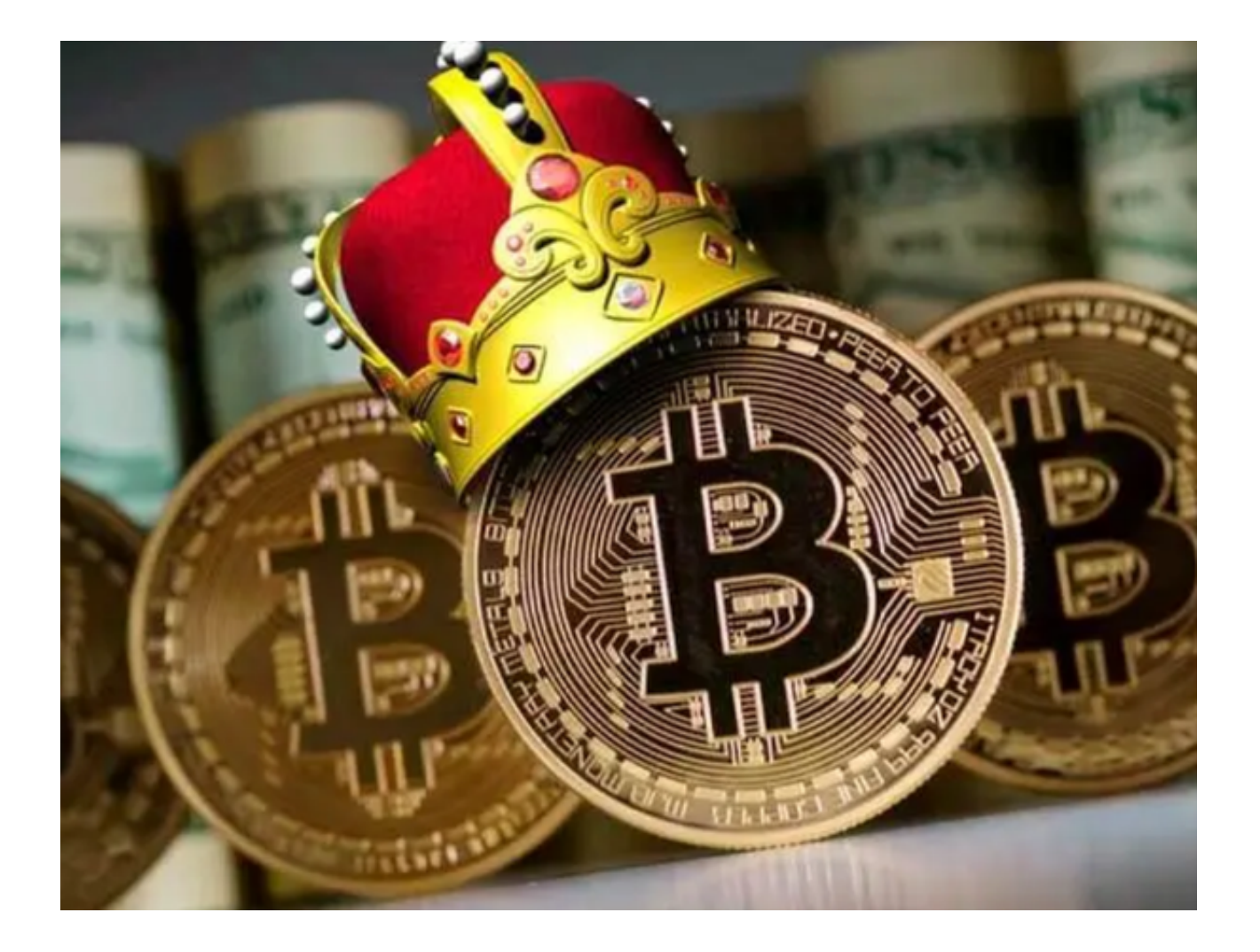

 其次,选择您要交易的数字资产。在Bitget交易所官网首页,您可以看到不同数字 资产市场的交易对。选择您要进行买卖的数字资产交易对,例如BTC/USDT、ETH/ BTC等等。您可以选择在买入或卖出单元对订单进行操作。在买入单元中,需要输 入您想购买的数字资产数量和您愿意支付的价格。在卖出单元中,您需要输入您想 卖出的数字资产数量和您希望得到的价格。

 在Bitget上进行买卖数字资产时,您需要注意以下几点:首先,您需要确保您的账 户中有足够的数字资产或USDT等法定货币(具体依据您购买的数字资产而定); 其次,您需要注意时时关注市场的变化,跟踪价格变化,以及及时撤单或修改您的 订单。最后,您还需要注意风险管理,了解数字货币交易风险,进行操作前需知道 这只是为了获取资本回报,不触及实际上市公司或各种产业资产计划等实际资本运 营。数字货币作为一种新型资产,其价格波动较大,投资需谨慎。

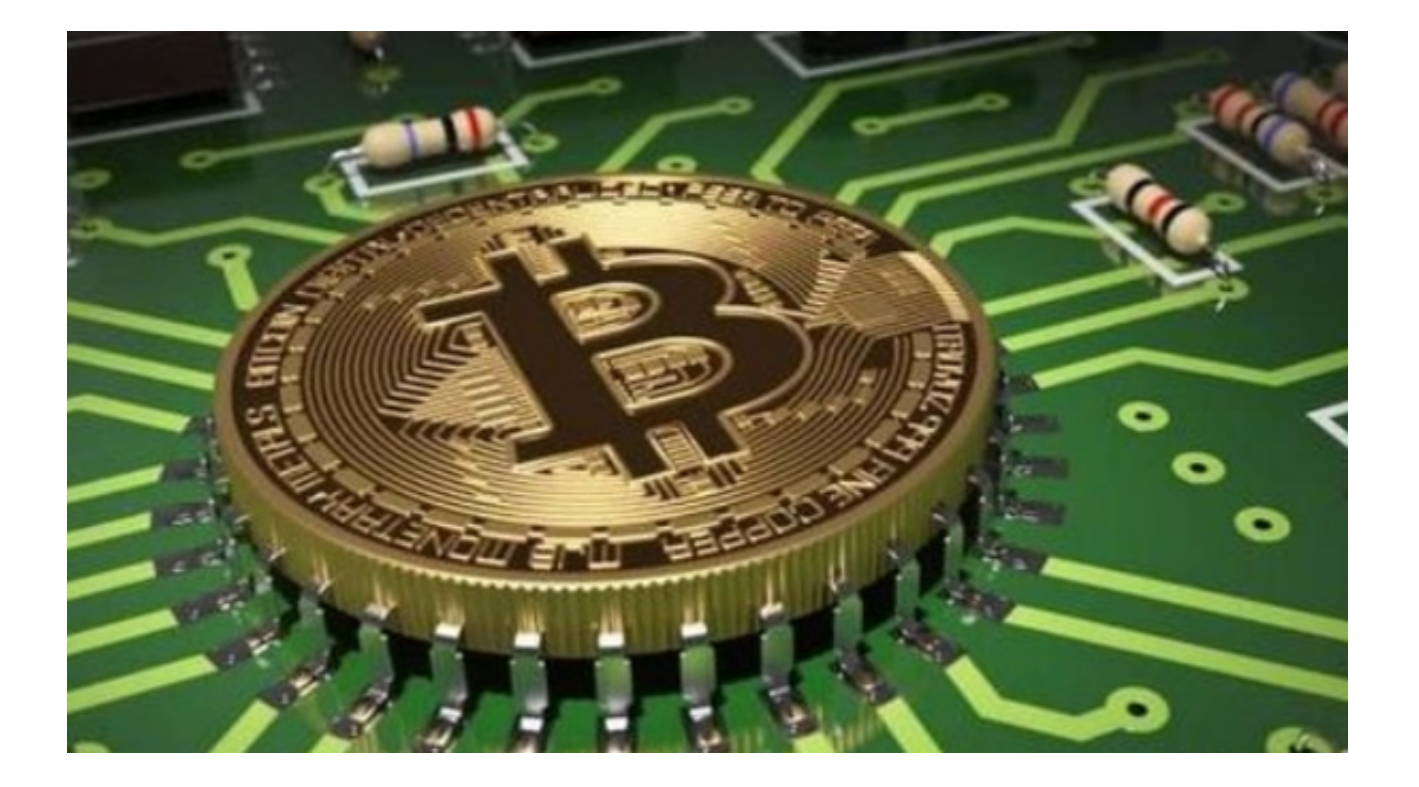

以上便是BG交易所APP下载(v3.1.3版本)方法,需要的投资者快收藏起来吧!